# **ПРОЕКТНАЯ РАЗРАБОТКА ЦИФРОВОГО АНАЛОГА ЛАБОРАТОРНОЙ РАБОТЫ «СЛОЖЕНИЕ КОЛЕБАНИЙ» PROJECT DEVELOPMENT OF THE DIGITAL ANALOG OF THE**

**LABORATORY WORK "SUPERPOSITION OF VIBRATIONS"**

#### **Александр Викторович Баранов Alexander Baranov**

кандидат физико-математических наук, доцент baranov@corp.nstu.ru

ФГБОУ ВО «Новосибирский государственный технический университет»

#### **Нина Вардгесовна Варданян**

студент факультета прикладной математики и информатики

vardanyan.2020@stud.nstu.ru

ФГБОУ ВО «Новосибирский государственный технический университет»

#### **Илья Вадимович Верхотуров**

студент факультета прикладной математики и информатики

verxoturov.2020@stud.nstu.ru

ФГБОУ ВО «Новосибирский государственный технический университет»

## **Павел Андреевич Дзюбло**

студент факультета прикладной математики и информатики

p.dzyublo.2020@stud.nstu.ru

ФГБОУ ВО «Новосибирский государственный технический университет»

#### **Андрей Андреевич Кривецкий**

студент факультета прикладной математики и информатики

kriveczkij.2020@stud.nstu.ru

ФГБОУ ВО «Новосибирский государственный технический университет

Candidate of physical and mathematical sciences, associate professor

Novosibirsk State Technical University, Russia, Novosibirsk

#### **Nina Vardanyan**

Novosibirsk State Technical University, Russia, Novosibirsk

#### **Ilya Verkhoturov**

**Pavel Dziublo**

Novosibirsk State Technical University, Russia, Novosibirsk

Novosibirsk State Technical University, Russia, Novosibirsk

## **Andrey Krivetsky**

Novosibirsk State Technical University, Russia, Novosibirsk *Аннотация. В статье рассматривается разработка цифрового аналога лабораторной работы курса физики «Сложение колебаний», выполненная командой студентов в процессе организованной проектной деятельности. Цифровой аналог с помощью манипулятора «мышь» позволяет осуществлять все интерактивные действия с 3D симуляторами компонент виртуальной установки на экране, аналогичные действиям с объектами реальной установки.* 

*Ключевые слова: проектная деятельность; компьютерное моделирование физических процессов; виртуальные лабораторные работы; цифровой аналог.*

*Abstract. The article discusses the development of a digital analog of the laboratory work "Superposition of vibrations ", performed by the students team in the process of project activities. The digital analog with the help of the "mouse" manipulator allows you to perform all interactive actions with 3D simulators on the screen, similar to actions with objects of the real installation.*

*Keywords: student project activity; computer modeling of physical processes; virtual laboratory work; digital analog.*

Создание цифрового контента для образовательной сферы приобретает все большую актуальность. Одним из наиболее востребованных направлений является разработка цифровых лабораторий, в частности для обучения таким фундаментальным наукам, как физика [1‒3]. Подготовка IT профессионалов, способных осуществлять подобные разработки, является одной из важнейших задач, стоящих перед техническими университетами.

На кафедре общей физики Новосибирского государственного технического университета организована проектная деятельность студентов по компьютерному моделированию физических процессов и систем [4]. Одно из направлений этой деятельности связано с командной разработкой виртуальных лабораторных работ для курса физики [5].

В статье рассматривается разработка цифрового аналога лабораторной работы курса физики «Сложение колебаний» [6], выполненная командой студентов второго курса факультета прикладной математики в процессе организованной проектной деятельности. Разработанный цифровой аналог с помощью манипулятора «мышь» и клавиатуры позволяет осуществлять на экране все интерактивные действия с 3D виртуальными симуляторами компонент установки, аналогичные действиям с объектами реальной установки.

Решение проблемы разработки цифрового аналога реальной лабораторной работы включало в себя следующие этапы, выполненные командой:

1. Знакомство с прототипом — установкой, используемой в лабораторной работе «Сложение колебаний» [6].

2. Анализ основных действий при выполнении эксперимента на лабораторной установке.

3. Формирование математических моделей для визуализации процессов сложения гармонических колебаний.

4. Определение концепции интерактивного интерфейса и 3D-визуализации виртуальной установки.

5. Определение структуры алгоритма программного приложения.

6. Выбор алгоритмического языка и средств реализации.

7. Разработка программного приложения.

8. Проведение тестовых виртуальных экспериментов.

9. Подготовка отчета о выполненном проекте.

Знакомство с прототипом было определено следующими действиями:

• команда выполнила лабораторную работу «Сложение колебаний» на реальной установке с формированием отчета о результатах. Для выполнения экспериментов использовалось описание лабораторной работы № 21 в методическом пособии [6];

• командой произведены фото- и видеосъемки процесса выполнения лабораторной работы «Сложение колебаний» и компонент лабораторной установки (генераторы, цифровой осциллограф, панель с элементами электрической цепи и т. п.).

Для программной реализации интерактивных действий в интерфейсе цифрового аналога определены и зафиксированы основные действия студента при выполнении лабораторной работы:

1. Сборка электрической цепи согласно эквивалентной схеме, приведенной в описании лабораторной работы № 21 [6].

2. Включение и начальная настройка осциллографа.

3. Включение и начальная настройка генераторов переменного напряжения.

4. Выбор режима работы осциллографа для выполнения конкретного эксперимента по сложению колебаний [6].

5. Настройка генераторов на требуемые значения частот и амплитуд выходных напряжений [6].

6. Настройка осциллографа для качественного воспроизведения визуализируемых зависимостей и измерения требуемых характеристик [6].

Для адекватного отображения в графическом интерфейсе результатов сложения гармонических колебаний используются математические модели процессов, позволяющие визуализировать необходимые осциллограммы на экране виртуального осциллографа.

Для визуализации сложения однонаправленных гармонических колебаний равных по значению частот используются [7]:

• уравнения складываемых колебаний и их характеристики

$$
x_1(t) = A_1 \cos(\omega t + \varphi_{01}),
$$
  

$$
x_2(t) = A_2 \cos(\omega t + \varphi_{02}).
$$

• уравнение суммарного гармонического колебания и его характеристики

$$
x = A\cos(\omega t + \varphi_0),
$$
  
\n
$$
A = \sqrt{A_1^2 + A_2^2 + 2A_1A_2\cos(\varphi_{01} - \varphi_{02})},
$$
  
\n
$$
\varphi_0 = \arctg\left(\frac{A_1\sin\varphi_{01} + A_2\sin\varphi_{02}}{A_1\cos\varphi_{01} + A_2\cos\varphi_{02}}\right).
$$

Для визуализации сложения однонаправленных гармонических колебаний разных по значению частот используются [7]:

• уравнения складываемых колебаний и их характеристики

$$
x_1(t) = A_1 cos(\omega_1 t), x_2(t) = A_2 cos(\omega_2 t),
$$

• уравнение суммарного колебания и его характеристики

$$
x(t) = 2A\cos\left(\frac{\omega_2 - \omega_1}{2}t\right)\cos\left(\frac{\omega_2 + \omega_1}{2}t\right).
$$

Для визуализации сложения взаимно перпендикулярных гармонических колебаний (фигуры Лиссажу) используются два уравнения складываемых гармонических колебаний ортогональных направлений и их характеристики [7]:

$$
x = A\cos(\omega_1 t + \varphi_{01}),
$$
  

$$
y = B\cos(\omega_2 t + \varphi_{02}).
$$

Разработка программного продукта происходила в тесном взаимодействии с другой командой студентов, работающей над параллельным проектом — цифровым аналогом лабораторной работы «Свободные колебания». В проектах было выделено общее компонентное ядро для виртуальных установок, отражающее приборный состав реальных установок комплекса, используемого для выполнения нескольких лабораторных работ раздела «Колебания» курса физики. Разработка цифровых аналогов компонент комплекса осуществлялась в процессе межкомандного взаимодействия.

Цифровые аналоги приборов и другие 3D объекты создавались в программе Blender на основе визуальной информации, полученной в процессе видео- и фотосъемок реальных установок.

Проект реализован в виде веб-сайта. Основной код программы написан на HTML, CSS, JavaScript. Важной частью проекта является 3D графика, для реализации которой использовался кроссплатформенный API для графики в браузере — WebGL. Работа производилась с помощью библиотеки Three.js. В качестве редактора исходного кода использовалась программа Visual Studio Code.

Разработанный программный продукт состоит из нескольких основных модулей:

• модуль, отвечающий за взаимодействие с пользователем (нажатие клавиш, движение мыши, нажатие кнопок мыши и др.);

• модуль, отвечающий за проверку правильности сборки виртуальной электрической цепи в соответствии с инструкцией к лабораторной работе № 21 [6];

• модуль работы с математическими моделями сложения колебаний;

• модуль отрисовки графики;

• модуль справочной информации, включающей инструкцию к лабораторной работе № 21 [6].

На рис. 1 изображено главное окно интерактивного графического интерфейса виртуальной лабораторной работы «Сложение колебаний». Виртуальная установка представлена цифровыми аналогами реальных приборов — виртуальными генераторами, осциллографом и панелью с элементами электрической цепи.

Интерактивный интерфейс позволяет с помощью мыши и клавиатуры осуществлять с виртуальными объектами действия, аналогичные действиям, производимым при выполнении реальных экспериментов:

• производить сборку и разборку виртуальной электрической цепи;

• включать, выключать и настраивать виртуальные приборы;

• используя виртуальный осциллограф, производить измерения;

• осуществлять вызов справки.

Виртуальная установка на рис. 1 представлена после реализации пользователем действий по сборке

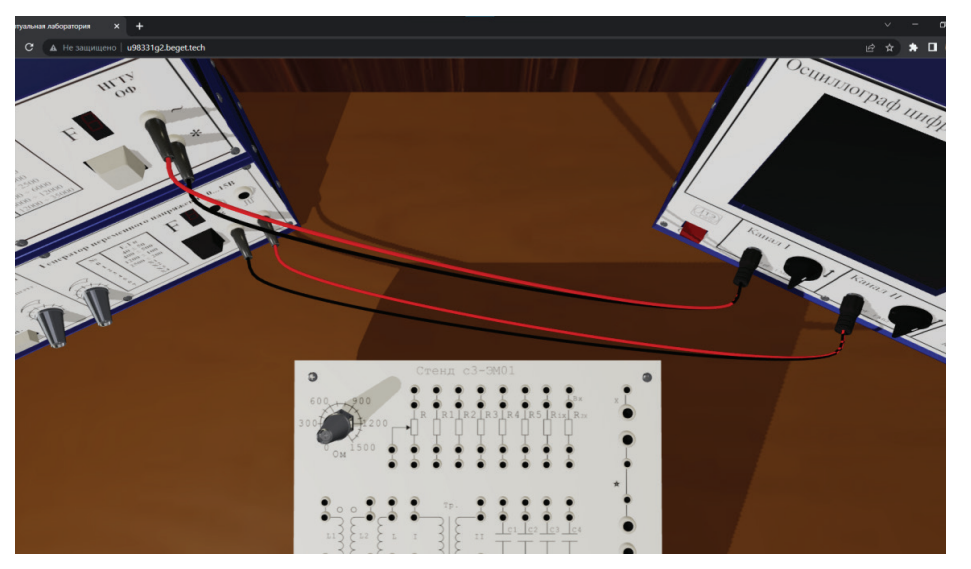

Рис. 1. Виртуальная установка для экспериментов по сложению однонаправленных и взаимно перпендикулярных колебаний

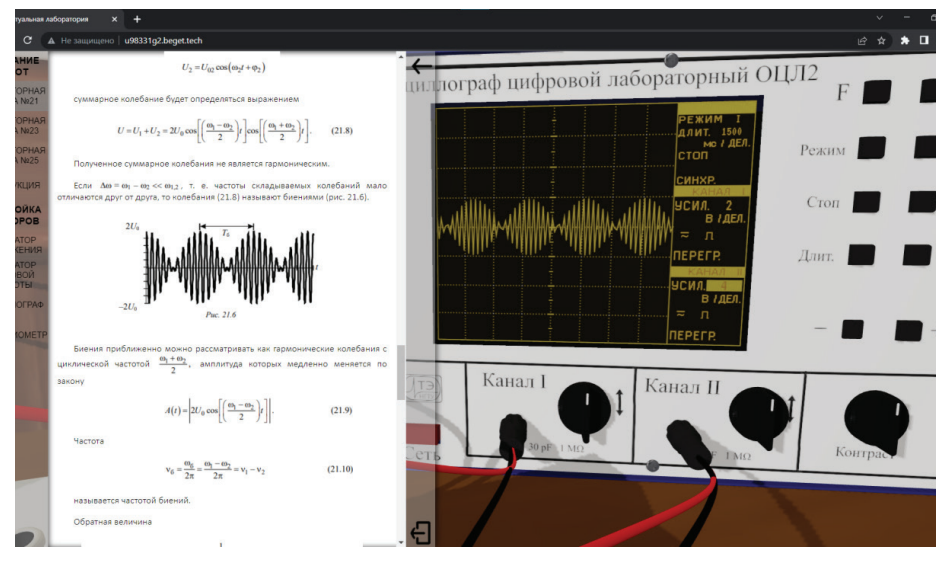

Рис. 2. Виртуальный осциллограф с осциллограммой биений и окно справки с описанием лабораторной работы

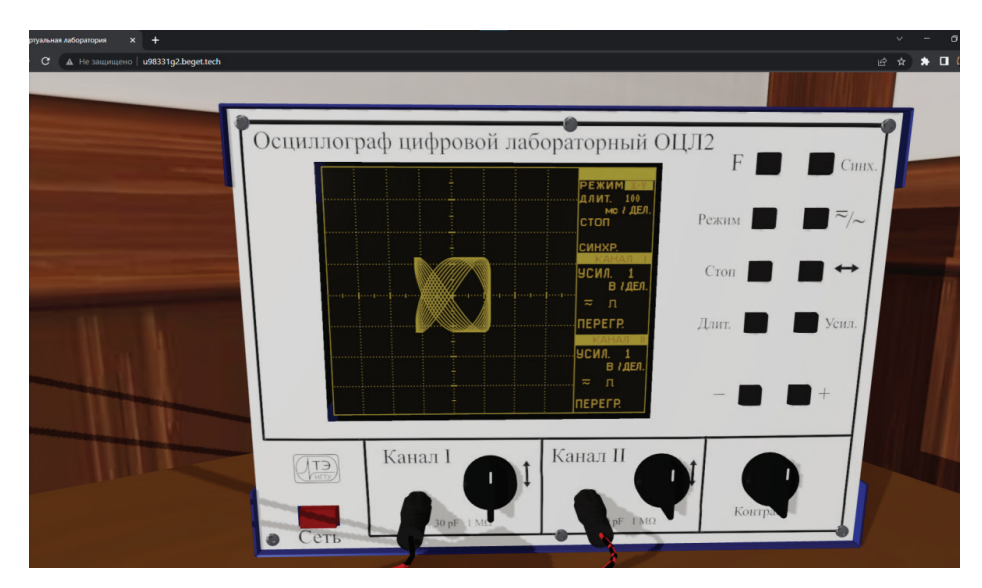

Рис. 3. Виртуальный осциллограф с осциллограммой фигуры Лиссажу (процесс настройки изображения на осциллографе)

цепи для наблюдения осциллограмм биений и фигур Лиссажу. Нажатием кнопок «Сеть» (с использованием курсора и мыши) включаются виртуальные генераторы и осциллограф, затем осуществляется их предварительная настройка.

Дальнейшие действия с виртуальной установкой осуществляются в соответствии с описанием лабораторной работы № 21 [6]. При необходимости пользователь может вызвать справку с описанием, которая отображается в отдельном окне интерфейса.

На рис. 2 представлены виртуальный осциллограф с изображением осциллограммы биений и дополнительное окно справки с описанием выполняемой лабораторной работы.

Осуществляемые с помощью курсора и манипулятора «мышь» интерактивные настройки виртуального осциллографа (кнопки справа на лицевой панели) позволяют производить измерения амплитуды и частоты биений. Для измерений используются масштабная сетка и значения масштабных коэффициентов в окнах на экране виртуального осциллографа.

На рис.3 в окне интерфейса представлен виртуальный осциллограф с изображением фигуры Лиссажу в процессе настройки изображения на экране.

Интерактивные настройки виртуального осциллографа (кнопки справа на лицевой панели) дают возможность стабилизировать изображение и произвести требуемые измерения характерных параметров фигуры Лиссажу, позволяющих определить амплитуды и соотношение частот складываемых взаимно перпендикулярных гармонических колебаний.

Для измерений используются масштабная сетка и значения масштабных коэффициентов в окнах на экране виртуального осциллографа.

Как показали тестовые виртуальные эксперименты, разработанный командой цифровой аналог как в визуальном, так и в функциональном отношениях является полноценным виртуальным симулятором реальной лабораторной работы «Сложение колебаний» [6] физического практикума технического университета.

Разработав цифровой аналог лабораторной работы в процессе организованной проектной деятельности, студенты второго курса технического университета приобрели актуальный опыт, востребованный в эпоху цифровизации образования.

#### *Список литературы*

1. Девяткин Е. М. Технология организации электронного обучения физике // Современные наукоемкие технологии. 2018. № 1. С. 77–82. URL: https://top-technologies.ru/ru/article/view?id=36896.

2. Дайнеко Е. А., Ипалакова М. Т., Болатов Ж. Ж. Применение информационных технологий на базе фреймворка NETXNA для разработки виртуальной физической лаборатории с элементами 3D компьютерного моделирования // Программирование. 2017. № 3. С. 54–69.

3. Фомичева Е. Е. Виртуальные лабораторные работы в дистанционном обучении физике // Мир науки, культуры, образования. 2022. № 1 (92). С. 64–69.

4. Баранов А. В. Проектная деятельность компьютерного моделирования в физическом практикуме технического университета: организация, требования, критерии оценки // Инновации в образовании. 2016. № 10. С. 158–170.

5. Baranov A.V. Virtual students' laboratories in the physics practicum of the technical university // 13th International scientific-technical conference on actual problems of electronic instrument engineering proceedings APEIE-2016: труды XIII международной научно-технической конференции «Актуальные проблемы электронного приборостроения», Новосибирск, 03–06 октября 2016 г. Новосибирск: Новосиб. гос. техн. ун-т, 2016. Т. 1, ч. 1. С. 326–328. https://doi.org/10.1109/APEIE.2016.7802287.

6. Колебания и волны: методические указания к лабораторным работам по физике № 21, 23, 25 для 1–2 курсов всех факультетов / сост.: Погорельский А. М., Усольцева Н. Я., Христофоров В. В., Морозов А. В., Шевченко А. А. Новосибирск: Новосиб. гос. техн. ун-т, 2022. 42 с.

7. Пейн Г. Физика колебаний и волн: учебное пособие для вузов / пер. с англ. А. А. Колоколова; под ред. Г. В. Скроцкого. М.: Мир, 1979. 389 с.

# **ЦИФРОВИЗАЦИЯ И МАТЕМАТИКА — ПЕДАГОГИЧЕСКИЙ АСПЕКТ**

**DIGITALIZATION AND MATHEMATICS IN THE PEDAGOGICAL ASPECT**

#### **Гейн Александр Георгиевич Aleksandr Georgievich Gein**

доктор педагогических наук, кандидат физикоматематических наук, профессор кафедры алгебры и фундаментальной информатики

a.g.geyn@urfu.ru, 9222077106

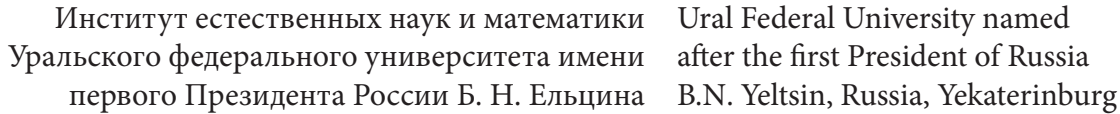

*Аннотация. Анализируются методические проблемы использования цифровых технологий в фундаментальной математической подготовке студентов инженерно-технических специальностей. Особо рассматривается подготовка студентов ИТ-специальностей как будущих разработчиков высокой квалификации. Для решения этих проблем предложена методика использования подходов в парадигме смешанного обучения с использованием компьютерных платформ, сочетающих on-line и off-line подходы.*

*Ключевые слова: цифровые технологии, смешанное образование, методика цифрового образования*

*Abstract. We consider methodological problems of using digital technologies in the fundamental mathematical training of students of engineering and technical specialties. Particular attention is paid to the preparation of students of IT specialties as future developers of high qualification. To solve these problems, a technique is proposed for using approaches in the blended learning paradigm using computer platforms that combine online and off-line approaches.*

*Keywords: digital technologies, blended education, digital education methodology*

Использование цифровых технологий в образовании — одна из пиковых тем нынешней педагогики во всех сферах образования. Спектр обсуждаемых проблем в высшей степени разнообразен. Это и собственно цифровые средства и ресурсы, это и методика их использования, это и организационные особенности, включая такие вопросы, как те или иные барьеры, имеющиеся сегодня у преподавателей и обучающихся в использовании цифровых технологий в обучении (см. например, [1]). Даже ограничиваясь общей методикой преподавания, можно констатировать очень разноплановые суждения о цифровизации учебного процесса, временами противоречащие друг другу. Эта констатация достаточно аргументирована в [2], и мы не будем воспроизводить её здесь, хотя общий вывод, сделанный в указанной статье, можно считать весьма неутешительным: «Что имеется в виду сейчас, когда речь идет о цифровом обучении?